## Лабораторная работа 5. Матрицы (блоки и диагонали)

Задачи для самостоятельного решения по материалам заданий из методички на  $c. 53-54.$ 

### Пример 1. Определение размера матрицы и формы матрицы

```
A = eye(2, 3)B = rand(2, 3, 4)ndims (A) %что выдает?
ndims (B) %что выдает?
[m,n] = size(A) % 4T0 Bbinaer?
size (A, 1) % это число строк или столбцов? Посмотреть справку по
второму аргументу команды size
size (A, 2) % это число строк или столбцов?
maxdimA=length(A)% определяется длина большей размерности
maxdimB = length(B)x = randi([1 10], 1, 10)length (x) %что выдает для вектора?
numel (A) % общее количество элементов
numel (В) %что выдает?
numel (x) %что выдает?
%Объясните различие между командами: ndims, size, length и numel
```
## Пример 2. Редактирование строк и блоков матриц

```
clc, clear
A=ones (5) % матрица 5 порядка из единиц
A(3:end, 3:end)=5% элементы блока третьего порядка равны пяти
A(1:2, 1:2) = [1, 2:3, 4] % блок второго порядка в матрице А заменен
на матрицу правой части
C = blkdiaq(A, eye(3), rand(7)) \frac{1}{6} построение диагональной матрицы
spy(C) % графическая визуализация ненулевых элементов
C(1:2, :)=[], spy(C) & редуцированы первые две строки
C(:, 2:2:end) = 0, spy(C) & обнулены четные столбцы
```
## Задание 1

- Построить блочно-диагональную матрицу, которая состоит из n блоков (n целое, генерируется случайным образом на отрезке [4,8] с помощью функции randi).
- Блоки строятся генератором равномерно распределенных случайных чисел на отрезке [0,1], размер каждого из n блоков определяется арифметической прогрессией n:1:2n-1.
- Вывести на экран структуру матрицы командой spy.

### Задание 2

• Второй и предпоследний блоки блочно-диагональной матрицы (см. задание 1) определяют подматрицу блочной матрицы, начинающейся с n+1 -й строки и столбца и до end-(2n-1) строки и столбца.

- Требуется передвинуть выбранные блоки так, чтобы они разместились в вершинах побочной диагонали подматрицы (при этом порядок элементов внутри блоков не меняется)
- Структуру матрицы отобразить на экране с помощью команды spy.

*Указание.* Выделить подматрицу, составляющую нужный блок и использовать функцию **fliplr**. После перестановки блока нужно снова применить функцию **fliplr**, чтобы переставить элементы внутри блока обратно.

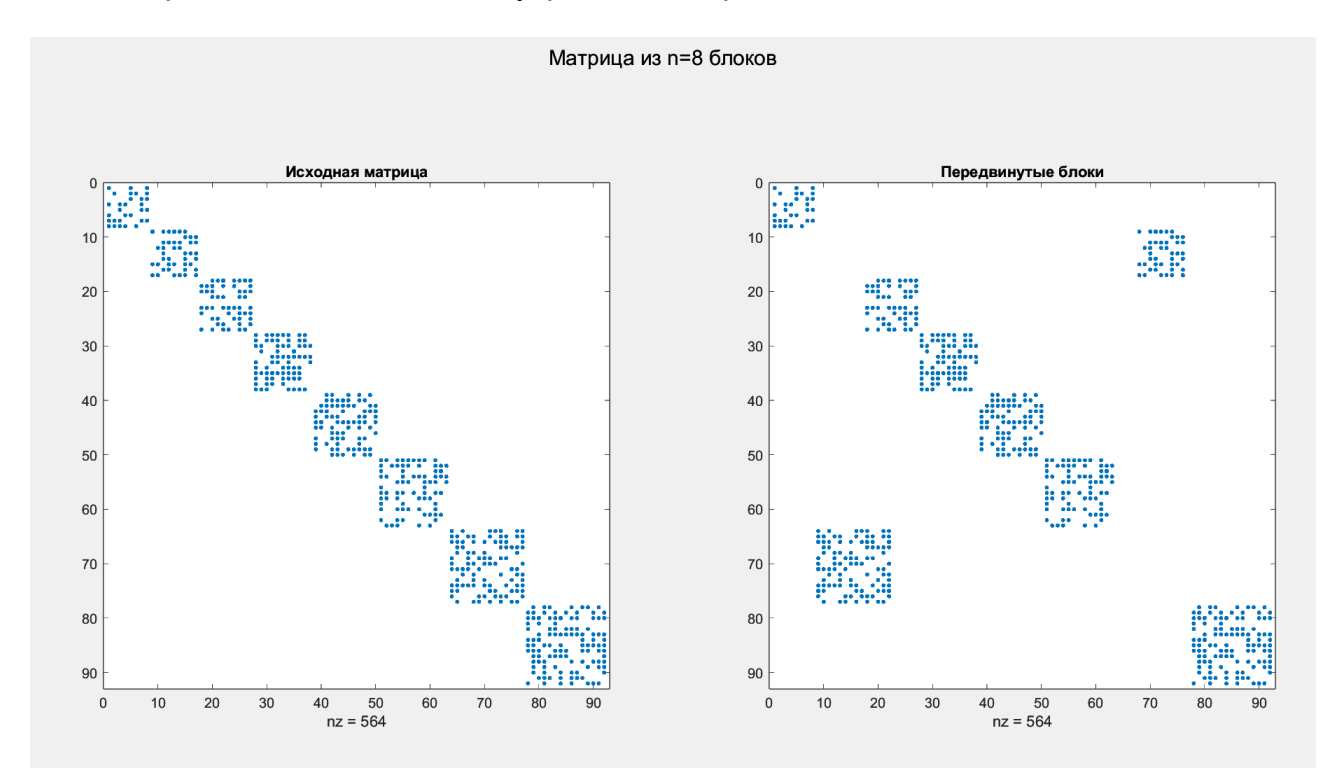

# **Задание 3**

- Постройте заполненную матрицу размера (m,n). Рассмотрите случаи четного и нечетного m.
- Расставьте нули в матрице в шахматном порядке, не используя операторы цикла.
- Отдельно для четного и нечетного m отобразите в одном графическом окне структуру исходной матрицы и результата. Для этого используйте команды **spy**, **subplot**, подписи к рисункам.
- Получите следующие рисунки:

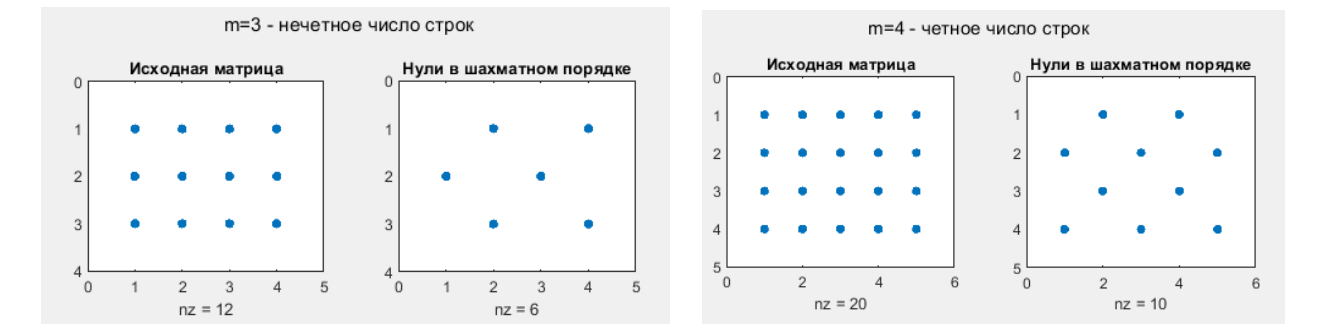

*Указание.* Изучите пример из методички на с.51.

# **Задание 4**

- Построить случайную целочисленную матрицу A размера 3х3 с элементами в диапазоне в диапазоне [1,8].
- Построить диагональную матрицу B1 размера 3х3, на главной диагонали которой стоят диагональные элементы исходной матрицы A.
- Построить диагональную матрицу B2 размера 3х3, на главной диагонали которой стоят элементы побочной диагонали исходной матрицы A.
- Построить диагональную матрицу C1 размера 9х9, на главной диагонали которой стоят все элементы исходной матрицы A, перечисленные по строкам.
- Построить диагональную матрицу C2 размера 9х9, на побочной диагонали которой стоят все элементы исходной матрицы A, перечисленные по столбцам.
- Построить матрицу D размера 3х3 на основе матрице A, заменив все значения на главной диагонали на 11, все значения на диагонали выше главной на 10, все значения на диагонали ниже главной на 9. Замену элементов провести, обращаясь к диагоналям матрицы.